# **DTools 3.0 Contents**

Installation Release Notes

# **Components**

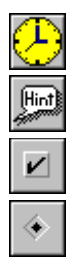

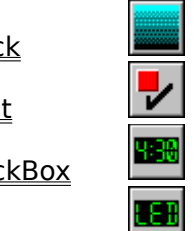

TAnalogClock TFountainFill TODCycler TBWCCCheckBox TLEDClock TPieMeter TLEDLabel **Wald TRotaryKnob** 

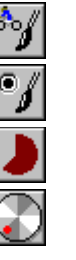

TBalloonHint **TLEDCheckBox TODRadioButton** 

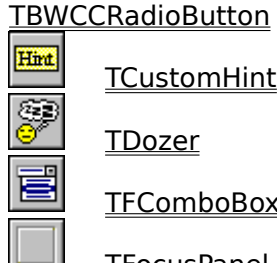

TCustomHint **TLEDRadioButton** TShadowButton TFocusPanel TODCheckBox

# **Routines**

CreateFountainFillPalette Mid ScaleRGB DrawFountainFill RightStr RightStr TileBitmap GetColorStep RTrim RTrim Trim LeftStr ScaleColor LTrim ScaleNum

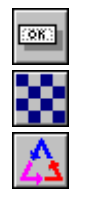

TDozer TheatoMeter The TTiledBitmap

TFComboBox 1 TODButton 4 TVisualApp

# **Active Property**

**Applies to**

TBalloonHint, TCustomHint objects

#### **Declaration**

**property** Active: Boolean;

#### **Description**

The Active property determines if balloon/custom hints will be displayed. If Active is False, then standard Delphi hints will be displayed.

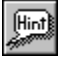

#### **TBalloonHint Component**

Properties Method

#### **Unit**

Balloon

#### **Description**

TBalloonHint is a descendent of TComponent. TBalloonHint is a component to display hint strings in a cartoon style balloon. Several properties are provided to customize the appearance of the balloon. The Shape property allows you to change between plain and rounded rectangles. ShadowDepth and ShadowStyle allow you to control the appearance of the drop shadow. The Style property allows you to configure the colors and font. The Operation property allows you to tailor the way the balloons are activated and displayed.

To add balloon hints to your application, simply place a TBalloonHint control on your main form and set the **Active** property to True.

#### **Known Problem**

Setting the Style property to hsSystem produces unexpected results.

#### **Properties**

**D** Run-time only **Key Properties** 

Active Case MaxWidth Case ShadowStyle<br>BorderColor Case <u>Operation</u> Case Shape BorderColor **Government** Operation <u>Color</u> Color Contracts Color Color Color Font **Gw** ShadowDepth

# **MaxWidth Property**

**Applies to** TBalloonHint , TCustomHint objects

**Declaration**

**property** MaxWidth: Integer;

#### **Description**

The MaxWidth property determines the maximum width in pixels the hint window will occupy on the screen. If this value is less than zero, the hint window will use the absolute value of the number as a divisor to the width of the screen. For example: If  $MaxWidth =$  $-4$ , the maximum width in pixels would be  $S$ creen. Width div 4. To get the actual maximum width in pixels no matter what MaxWidth is set to, use the GetMaxWidthPixels method.

# **Position Property**

**Applies to** TBalloonHint, TRotaryKnob objects

### **Declaration**

TBalloonHint:

**property** Position: TBalloonPosition;

TRotaryKnob:

**property** Position: Integer;

#### **Description**

TBalloonHint:

The Position property determines the preferred location to display the balloon hint.

TRotaryKnob:

The Position property determines position of the indicator on the knob.

# **ShadowDepth Property**

**Applies to** TBalloonHint object

### **Declaration**

**property** ShadowDepth: **TShadowDepth**;

# **Description**

The ShadowDepth property determines the number of pixels to offset the balloon shadow.

# **Shape Property**

### **Applies to**

TAnalogClock, TBalloonHint, TLEDCheckBox, TLEDRadioButton, TPieMeter objects

# **Declaration**

TAnalogClock:

**property** Shape: TAnalogClockShape;

TBalloonHint:

**property** Shape: TBalloonShape;

TLEDCheckBox, TLEDRadioButton:

**property** Shape: TLEDShape;

#### **TPieMeter**

**property** Shape: TPieShape;

#### **Description**

The Shape property determines the basic shape or outline of the object.

# **TBalloonShape Type**

**Unit**

Balloon

#### **Declaration**

TBalloonShape = (bsRoundRect, bsRectangle);

#### **Description**

The TBalloonShape type is used by the **Shape** property to determine the shape of a TBalloonHint component.

# **TBalloonPosition Type**

**Unit**

Balloon

#### **Declaration**

TBalloonPosition = (bpAboveLeft, bpAboveRight, bpBelowLeft, bpBelowRight);

#### **Description**

The TBalloonPosition type is used by the **Position** property of the **TBalloonHint** component to determine the default positioning of the balloon.

# **TShadowDepth Type**

**Unit**

**Balloon** 

#### **Declaration**

TShadowDepth = 0..16;

#### **Description**

The TShadowDepth type is used by the ShadowDepth property to determine the pixel offset of the balloon shadow of a **TBalloonHint** object.

### **Balloon Unit**

The Balloon unit contains the classes and types used to implement balloon hints. The following items are declared in the Balloon unit:

**Components TBalloonHint** 

**Types** TShadowDepth **TBalloonBehaviors TBalloonPosition** TBalloonShape TBalloonShadowStyle

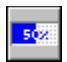

# **TNeatoMeter Component**

**Properties** 

#### **Unit**

**Feedback** 

#### **Description**

TNeatoMeter is a descendent of TGraphicControl. TNeatoMeter is a component to give user feedback for lengthy operations.

### **Feedback Unit**

The Feedback unit contains the classes and types used to implement progress meters. The following items are declared in the Feedback unit:

**Components** TNeatoMeter TPieMeter **Types TBevelDepth TBevelType** TBitmapDrawStyle **TMeterDirection TMeterStyle TPieDirection TPieShape** 

# **Properties**

**D** Run-time only **Key Properties** 

- **BevelDepth**  $\mathbb{C}$  and
- $\hat{\diamond}$ BevelType
- $\overline{\left\langle \cdot \right\rangle }$
- $\overline{\diamondsuit}$ **BitmapDrawS** <u>tyle</u> **BorderStyle**

 $\begin{array}{c|c}\n \textbf{Caption} & \rightarrow\n \end{array}$ 

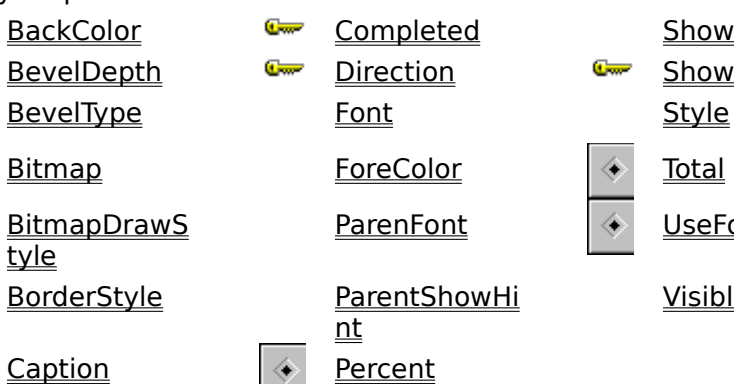

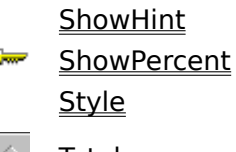

UseFontColor

Visible

# **TBevelType Type**

**Unit**

**Feedback** 

### **Declaration**

TBevelType = (btNone, btInset, btRaised);

#### **Description**

The TBevelType type is used by the **BevelType** property to give a **TNeatoMeter** component 3-D appearance.

# **BackColor Property**

### **Applies to**

TAnalogClock, TLEDClock, TLEDLabel, TNeatoMeter, TPieMeter objects

### **Declaration**

**property** BackColor: TColor

#### **Description**

TAnalogClock:

The BackColor property determines the color of the area around the clock.

TLEDClock and TLEDLabel

The BackColor property determines the color of the area around the segments.

TNeatoMeter and TPieMeter:

The BackColor property determines the color of the incomplete area of the meter.

# **BevelDepth Property**

**Applies to** TNeatoMeter object

### **Declaration**

**property** BevelDepth: ThevelDepth;

## **Description**

The BevelDepth property is used to set the 3-D depth of the meter.

# **BevelType Property**

**Applies to** TNeatoMeter object

### **Declaration**

**property** BevelType: ThevelType;

## **Description**

The BevelType property is used to give a meter a 3-D appearance.

# **Bitmap Property**

#### **Applies to**

TNeatoMeter, TShadowButton, TTiledBitmap objects

#### **Declaration**

**property** Bitmap: TBitmap;

#### **Description**

#### TNeatoMeter

The Bitmap property is used to show progress with a graphic instead of simple filled rectangles. The BitmapDrawStyle property determines the appearance of the bitmap.

TShadowButton, TTiledBitmap

The Bitmap property is the bitmap to tile.

# **BitmapDrawStyle Property**

### **Applies to**

TNeatoMeter object

### **Declaration**

**property** BitmapDrawStyle: ThitmapDrawStyle;

#### **Description**

The BitmapDrawStyle property is used to determine how the bitmap will be displayed in a meter.

# **Percent Property**

**Applies to** TNeatoMeter, TPieMeter objects

# **Declaration**

**property** Percent: Integer;

## **Description**

The Percent property indicates the amount completed.

# **Caption Property**

## **Applies to**

TNeatoMeter, TPieMeter objects

#### **Declaration**

**property** Caption: **string**;

#### **Description**

The Caption property contains the text that will be displayed on the meter. If Caption is an empty string and **ShowPercent** is True, the percent complete will be displayed.

# **Completed Property**

### **Applies to**

TNeatoMeter, TPieMeter objects

### **Declaration**

**property** Completed: **Longint**;

### **Description**

The Completed property determines how many items out of a possible Total have been completed.

# **Direction Property**

**Applies to** TNeatoMeter, TPieMeter objects

#### **Declaration**

TNeatoMeter

**property** Direction: TMeterDirection;

TPieMeter

**property** Direction: The Direction;

# **Description**

The Direction property determines the way a meter will indicate progress.

# **ForeColor Property**

**Applies to** TNeatoMeter, TPieMeter objects

### **Declaration**

**property** ForeColor: TColor;

# **Description**

The ForeColor property determines the color of the complete area of the meter.

# **TPieMeter Component**

**Properties** 

#### **Unit**

**Feedback** 

#### **Description**

TPieMeter component is a descendent of TGraphicControl. TPieMeter is a component to give user feedback for lengthy operations.

 $\langle \!\!\!\langle \bullet \rangle\!\!\!\rangle$ 

# **ShowPercent Property**

### **Applies to**

TNeatoMeter, TPieMeter objects

#### **Declaration**

**property** ShowPercent: Boolean;

### **Description**

The ShowPercent property determines whether or not the percent complete will be displayed when Caption is an empty string.

# **Style Property**

**Applies to**

TBalloonHint, TCustomHint, TFountainFill, TNeatoMeter objects

### **Declaration**

TBalloonHint and TCustomHint

**property** Style: ThintStyle;

**TFountainFill** 

property Style: TFountainStyle;

TNeatoMeter

**property** Style: TMeterStyle;

### **Description**

TBalloonHint and TCustomHint

The Style property determines the font and colors used to display hints.

**TFountainFill** 

The Style property determines the fill pattern.

**TNeatoMeter** 

The Style property determines the look of the meter.

# **Total Property**

### **Applies to**

TNeatoMeter, TPieMeter objects

#### **Declaration**

**property** Total: Longint;

### **Description**

The Total property determines the number of **Completed** items required to reach 100 percent.

# **UseFontColor Property**

**Applies to** TNeatoMeter object

**Declaration property** UseFontColor: Boolean;

#### **Description**

The UseFontColor property determines whether text displayed on the meter will be displayed using the color of the font or using the inverse color of the meter sections.

**Note:** When a bitmap has been assigned, the meter will always use the font color.

# **TBevelDepth Type**

**Unit**

**Feedback** 

### **Declaration**

TBevelDepth = 0..10;

### **Description**

The TBevelDepth type is used by the **BevelDepth** property to set the 3-D depth of a TNeatoMeter component.

# **TBitmapDrawStyle Type**

**Unit**

Feedback

#### **Declaration**

TBitmapDrawStyle = (dsStretch, dsTile, dsTileInvert);

#### **Description**

The TBitmapDrawStyle type is used by the BitmapDrawStyle property to determine how the bitmap will be displayed in a TNeatoMeter object. The following table describes the meaning of each value:

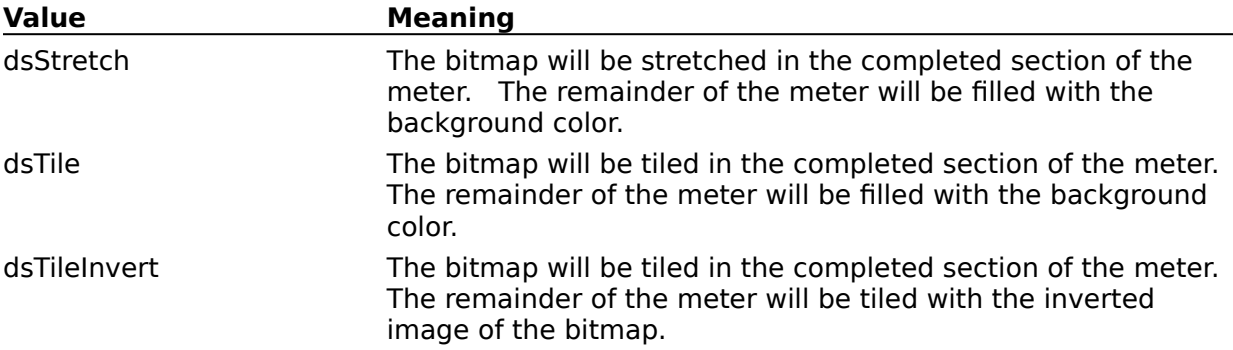

# **TMeterDirection Type**

**Unit**

Feedback

#### **Declaration**

```
TMeterDirection = (mdLeftToRight, mdRightToLeft, mdTopToBottom, 
mdBottomToTop);
```
#### **Description**

The TMeterDirection type is used by the <u>Direction</u> property to determine which way a TNeatoMeter object will indicate progress.

# **TMeterStyle Type**

**Unit**

**Feedback** 

### **Declaration**

TMeterStyle = (msStandard) ;

#### **Description**

The TMeterStyle type is used by the Style property to determine the look of a TNeatoMeter object.

Note: Future versions will hopefully support more styles (segments, etc.).

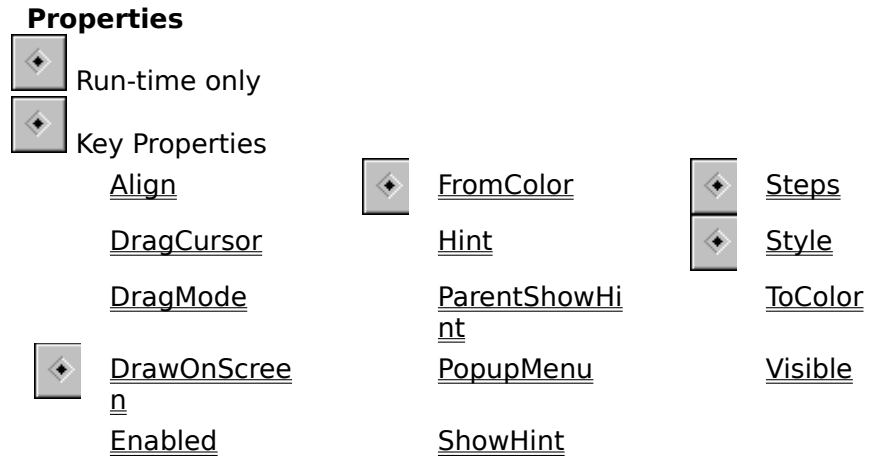
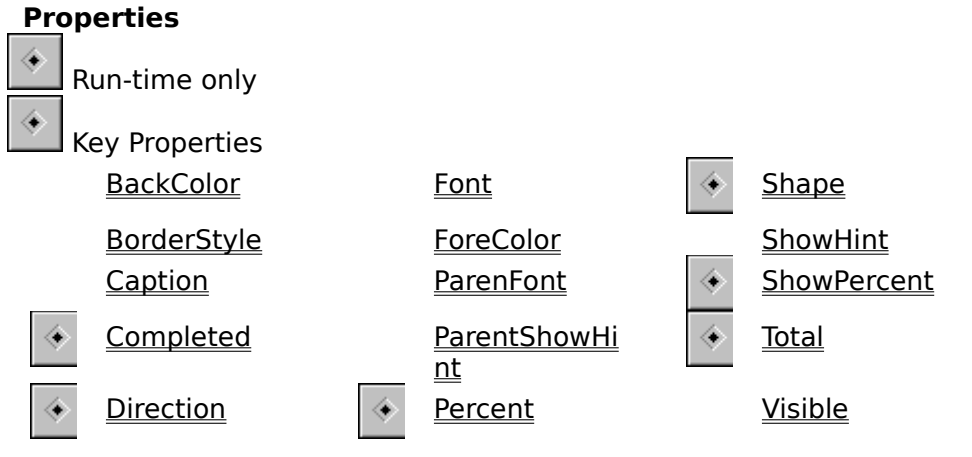

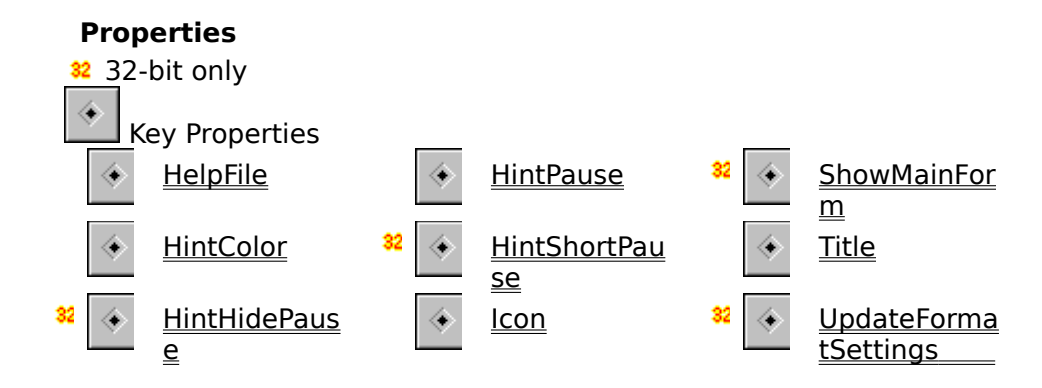

# **TVisualApp Component**

Properties Events

### **Unit**

VisApp

## **Description**

TVisualApp is a descendent of TComponent. TVisualApp is a component to allow you to easily manipulate the global Application objects properties and attach event handlers.

 $\left\langle \!\!\left\langle \cdot \!\!\left\langle \cdot \right\rangle \!\!\right\rangle \!\!\right\rangle$ 

# **AnaClock Unit**

The AnaClock unit contains the classes and types used to implement an analog clock component.

The following items are declared in the AnaClock unit:

## **Components**

**TAnalogClock** 

**Types** TAnalogClockShape

# **TPieShape Type**

**Unit**

**Feedback** 

## **Declaration**

TPieShape = (psCircle, psEllipse);

# **Description**

The TPieShape type is used by the Shape property to determine the shape of a TPieMeter object.

# **TPieDirection Type**

**Unit**

Feedback

### **Declaration**

TPieDirection = (pdClockwise, pdCounterClockwise);

### **Description**

The TPieDirection type is used by the **Direction** property to determine the direction a TPieMeter will indicate progress.

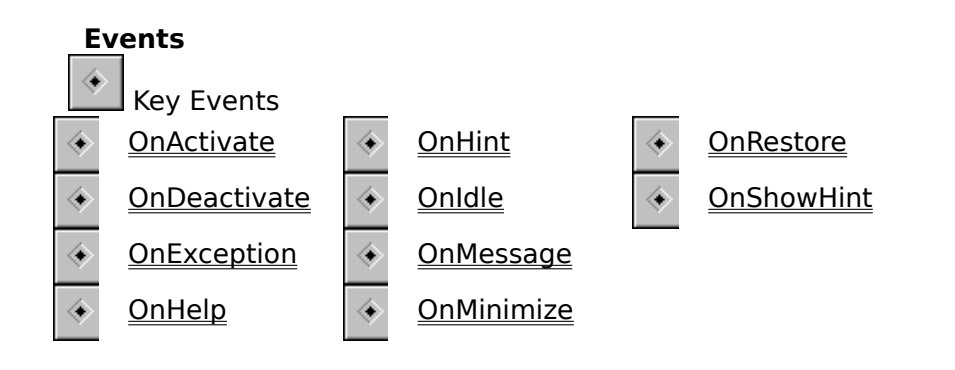

# **OnTimer Event**

**Applies to** TAnalogClock, TDozer, TLEDClock objects

### **Declaration**

**property** OnTimer: **TNotifyEvent**;

### **Description**

The OnTimer event is used to execute code at regular intervals. The Interval property determines how often this event occurs.

**Note:** The sender parameter of the event will be a TAnalogClock, TDozer or TLEDClock object not a TTimer.

# **VisApp Unit**

The VisApp unit contains the classes and types used to implement the visual application component.

The following items are declared in the VisApp unit:

## **Components**

TVisualApp

xxxx

# **TAnalogClock Component**

Properties Events

### **Unit**

**AnaClock** 

### **Description**

TAnalogClock is a descendent of TCustomControl. TAnalogClock is a component to display a standard analog clock. TAnalogClock can also be used as a timer by setting the Interval property and writing a handler for the **OnTimer** event.

 $\langle\!\!\!\langle\bullet\rangle\!\!\!\rangle$ 

## **Properties**

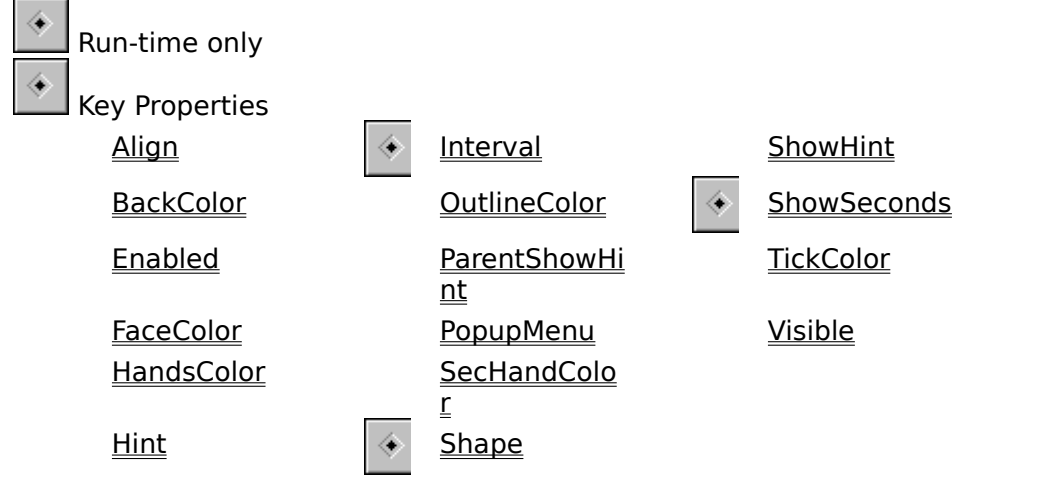

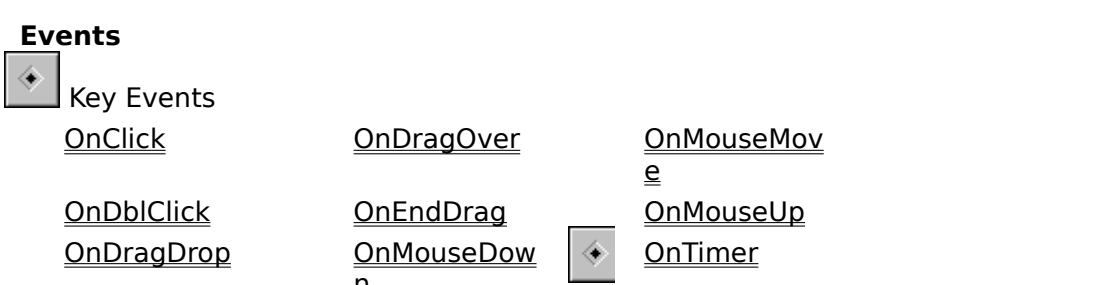

n

# **TAnalogClockShape Type**

**Unit**

**AnaClock** 

### **Declaration**

TAnalogClockShape = (csCircle, csSquare);

### **Description**

The TAnalogClockShape type is used by the Shape property to determine the displayed shape of a **TAnalogClock** component.

# **FaceColor Property**

**Applies to** TAnalogClock, TShadowButton object

## **Declaration**

**property** FaceColor: TColor;

## **Description**

The FaceColor property determines the color of the face of the clock or button.

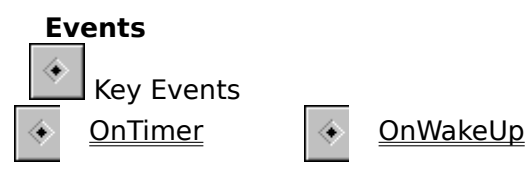

# **HandsColor Property**

**Applies to** TAnalogClock object

**Declaration property** HandsColor: TColor;

## **Description**

The HandsColor property determines the color of the minute and hour hands of the clock.

# **Interval Property**

## **Applies to**

TAnalogClock, TDozer, TLEDClock objects

### **Declaration**

**property** Interval: Word;

## **Description**

The Interval property determines how often clocks will be updated and **OnTimer** events will be fired.

# **OutlineColor Property**

**Applies to** TAnalogClock object

**Declaration property** OutlineColor: TColor;

# **Description**

The OutlineColor property determines the color of the clock border.

# **SecHandColor Property**

**Applies to** TAnalogClock object

**Declaration property** SecHandColor: TColor;

## **Description**

The SecHandColor property determines the color of the second hand of the clock.

# **ShowSeconds Property**

**Applies to** TAnalogClock, TLEDClock objects

# **Declaration**

**property** ShowSeconds: Boolean;

## **Description**

The ShowSeconds property determines the whether or not seconds will be displayed.

# **TickColor Property**

**Applies to** TAnalogClock object

**Declaration**

**property** TickColor: TColor;

# **Description**

The TickColor property determines the color of the markers around the clock.

# $\langle\!\!\!\langle\!\!\!\langle\bullet\rangle\!\!\!\rangle$

# **TLEDLabel Component**

Properties Events

### **Unit**

LEDGadgt

## **Description**

TLEDClock is a descendent of TGraphicControl. TLEDLabel is a component to display a standard segmented LED readout.

# **GetMaxWidthPixels Method**

### **Applies to**

TBalloonHint, TCustomHint objects

### **Declaration**

**function** GetMaxWidthPixels: **Integer**;

### **Description**

The GetMaxWidthPixels method returns the actual maximum width in pixels of the balloon no matter what MaxWidth is set to.

## **IndicatorColor Property**

**Applies to** TRotaryKnob object

**Declaration property** IndicatorColor: TColor;

### **Description**

The IndicatorColor property determines the color used to paint the position indicator.

**Note**: The area around the knob is painted using the value of the Color property. The rest of the knob colors are determined by the current system colors.

# **MMGadget Unit**

The MMGadget unit contains the classes and types used to implement stereo-style rotary knobs.

The following items are declared in the MMGadget unit:

## **Components**

**TRotaryKnob** 

## **Method**

GetMaxWidth **Pixels** 

# **TRotaryKnob Component**

Properties Events

**Unit**

**MMGadget** 

### **Description**

TRotaryKnob is a descendent of TCustomControl. TRotaryKnob is a component to allow users to select a value within a range using a familiar stereo-style rotary knob.    TRotaryKnob can update the Caption or Text property of another control automatically using the Control property.

 $\langle \hspace{-0.2em} \cdot \hspace{-0.2em} \cdot \hspace{-0.2em} \cdot \hspace{-0.2em} \cdot \hspace{-0.2em} \cdot \hspace{-0.2em} \hspace{-0.2em} \cdot \hspace{-0.2em} \cdot \hspace{-0.2em}$ 

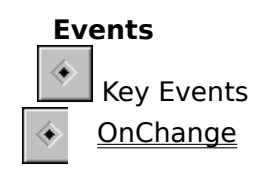

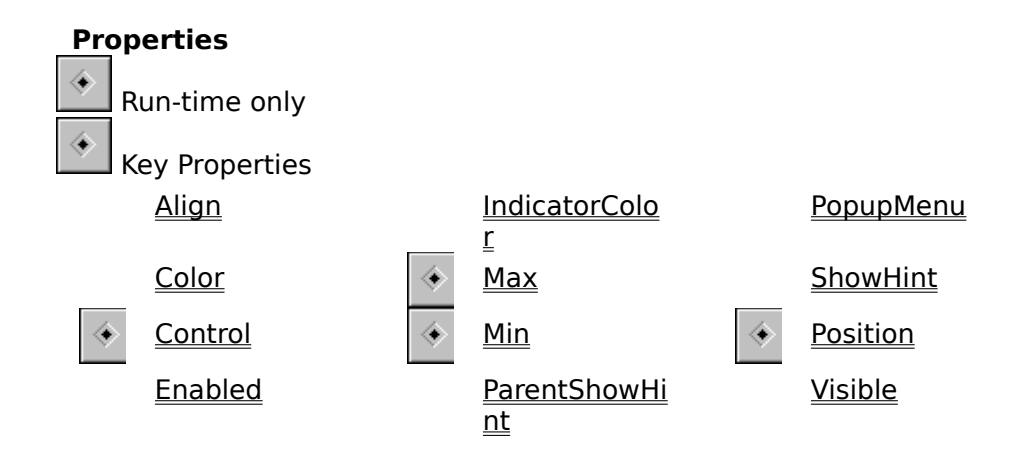

# **Min Property**

## **Applies to**

TODCycler, TRotaryKnob object

# **Declaration**

**property** Min: Integer;

## **Description**

The Min property along with the Max property determines the range of possible values a knob or cycler button can have.

# **Max Property**

## **Applies to**

TODCycler, TRotaryKnob object

## **Declaration**

**property** Max: Integer;

## **Description**

The Max property along with the Min property determines the range of possible values a knob or cycler button can have.

# **Control Property**

**Applies to** TRotaryKnob</u> object

### **Declaration**

**property** Control: TControl;

## **Description**

When the Position changes, the knob control will automatically update the value of the Caption or Text property of the assigned control.

# **OnChange Event**

**Applies to** TRotaryKnob object

## **Declaration**

**property** OnChange: **TNotifyEvent**;

# **Description**

The OnChange event is triggered whenever the Position of the knob changes.

# **TSegmentSize Type**

**Unit**

LEDGadgt

## **Declaration**

TSegmentSize = 1..16;

### **Description**

The TSegmentSize type is used by the **SegmentSize** property to determine the thickness of LED segments.

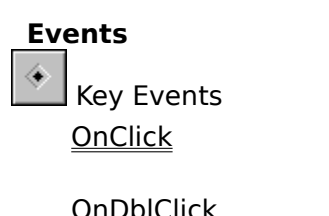

OnDragDrop OnMouseDow  $\underline{\underline{n}}$ 

OnDragOver OnMouseMov e OnEndDrag OnMouseUp

# **TLEDClock Component**

Properties Events

### **Unit**

LEDGadgt

### **Description**

TLEDClock is a descendent of TGraphicControl. TLEDClock is a component to display a standard LED clock. TLEDClock can also be used as a timer by setting the Interval property and writing a handler for the **OnTimer** event.

 $\left\langle \!\!\left\langle \cdot \!\!\left\langle \cdot \right\rangle \!\!\right\rangle \!\!\right\rangle$
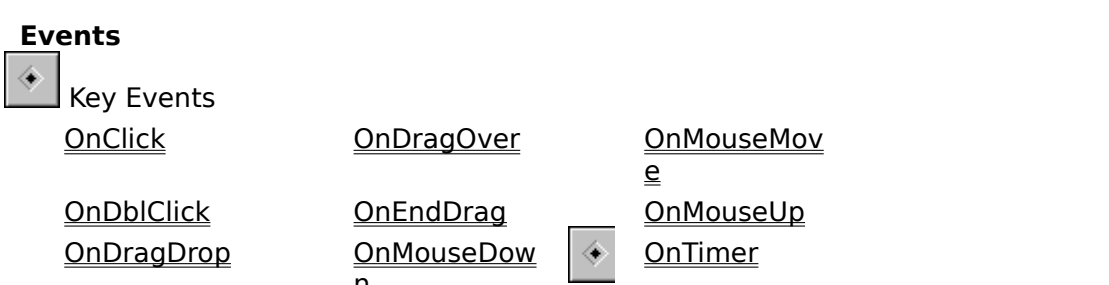

n

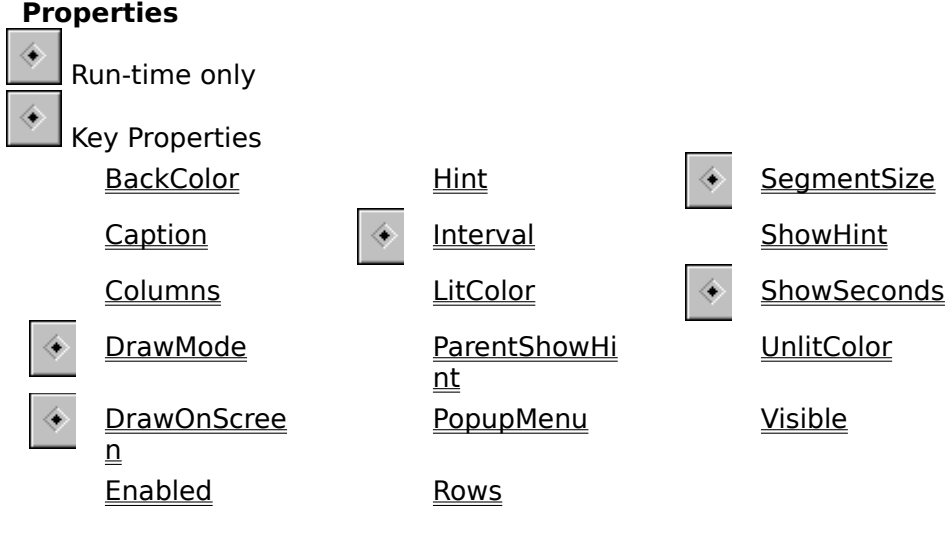

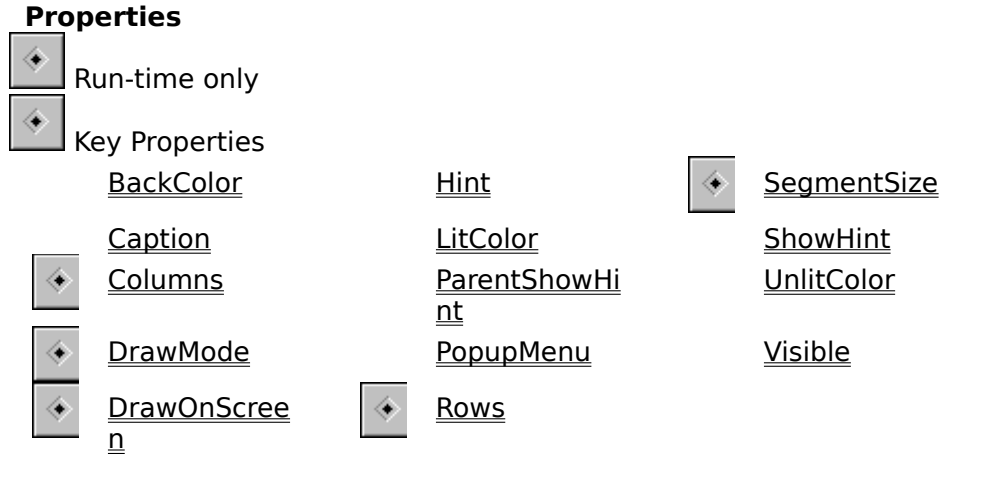

### **DrawMode Property**

**Applies to** TLEDClock, TLEDLabel objects

#### **Declaration**

**property** DrawMode: TLEDDrawMode;

#### **Description**

The DrawMode property determines the method used to draw the LED segments.

**Note**: When SegmentSize is 1, the drawing mode will be dmLine regardless of the DrawMode setting.

### **Columns Property**

### **Applies to**

TLEDLabel object

### **Declaration**

**property** Columns: **Integer**;

### **Description**

The Columns property combined with the **Rows** property determine the number of LED characters in a LED display.

### **TLEDDrawMode Type**

**Unit**

LEDGadgt

### **Declaration**

TLEDDrawMode = (dmPolygon,dmLine);

#### **Description**

The TLEDDrawMode type is used by the **DrawMode** property to determine what method will be used to draw LED segments.

### **DTUtil Unit**

The DTUtil unit contains utility routines. The following items are declared in the DTUtil unit:

**Types TFountainStyle THintStyle Routines GetColorStep** CreateFountainFillPalette **DrawFountainFill LeftStr** LTrim Mid **RightStr RTrim ScaleColor ScaleNum** ScaleRGB **TileBitmap Trim** 

### **LEDGadgt Unit**

The LEDGadgt unit contains the classes and types used to implement LED style label and clock components.

The following items are declared in the LEDGadgt unit:

**Components**

**TLEDClock** 

TLEDLabel

**Types**

TLEDDrawMode

**TSegmentSize** 

### **DrawOnScreen Property**

#### **Applies to**

TFountainFill, TLEDClock, TLEDLabel objects

#### **Declaration**

**property** DrawOnScreen: Boolean;

#### **Description**

The DrawOnScreen property determines whether or not the Paint method will use an offscreen bitmap. Off-screen bitmaps result in less flicker.

### **LitColor Property**

### **Applies to**

TLEDCheckBox, TLEDClock, TLEDLabel, TLEDRadioButton objects

### **Declaration**

**property** LitColor: TColor;

### **Description**

The LitColor property determines the color of LED segments which should be "lit".

### **Rows Property**

# **Applies to**

TLEDLabel object

### **Declaration**

**property** Rows: **Integer**;

### **Description**

The Rows property combined with the **Columns** property determine the number of LED characters in an LED display.

### **SegmentSize Property**

**Applies to** TLEDClock, TLEDLabel objects

### **Declaration**

**property** SegmentSize: **TSegmentSize**;

### **Description**

The SegmentSize type is used to determine the thickness of LED segments.

### **UnlitColor Property**

# **Applies to**

TLEDCheckBox, TLEDClock, TLEDLabel, TLEDRadioButton objects

### **Declaration**

**property** UnlitColor: TColor;

#### **Description**

The UnlitColor property determines the color of LED segments which should not be "lit". Note: For TLEDClock and TLEDLabel, if UnlitColor and **BackColor** are the same, the unlit segments will not be drawn to improve performance.

### **Release Notes**

### **3.0**

- · Added support for Delpi 2.0 32-bit!
- Added Behavior property to TBalloonHint to replace the Operation property. If you load an old project, you might receive the following message: "Error reading Object.Operation: Property does not exist. Ignore the error and continue?". Choose Ignore and everything should perform as expected. You will also need to save the form. Thanks to Nick Naimo for bringing discrepencies between the 1.0 and 2.0 balloon hint performance.
- · Added HintHidePause, HintShortPause, ShowMainForm, and UpdateFormatSettings properties to TVisualApp to support new TApplication properties available in Delphi 2.0.

### **2.1**

- Fixed TBWCCCheckbox and TBWCCRadioButton Font property. The Font property was not being set properly during the Paint method. Thanks to Scott Lovy for reporting this bug.
- Made sure that all DTools .DCU files were compiled without debug information. This was causing some of you a few problems - sorry!

### **2.0**

- · Thanks to all of you for the encouragement, ideas and support!
- Source code for DTools is now available! See ORDER.TXT for details.
- · As soon as I get a copy of the 32-bit Delphi, I will update and release a new version of DTools.
- Added several new features to TBalloonHint (including Windows '95 features)
- Added Routines section to this help file. Included are: CreateFountainFillPalette, DrawFountainFill, GetColorStep, LeftStr, LTrim, Mid, RightStr, RTrim, ScaleColor, ScaleNum, ScaleRGB, TileBitmap, Trim.
- Added the following components: TCustomHintWindow, TBWCCCheckBox, TBWCCRadioButton, TDozer, TFComboBox, TFountainFill, TLEDCheckBox, TLEDRadioButton, TODButton, TODCheckBox, TODCycler, TODRadioButton, TShadowButton, TTiledBitmap.
- Fixed **TLEDLabel and TLEDClock** SegmentSize setting of 3. The default value in the class declaration was incorrect. Thanks to Stephen Ibbs for reporting this bug.
- · A special thanks goes out to Ritchey Consulting Services for there most excellent K2B RTF File Preprocessor.

### **TODCheckBox Component**

Properties Events

#### **Unit**

**Toggler** 

### **Description**

TODCheckBox is a descendent of TCustomControl. TODCheckBox is an owner-draw button which behaves like a check box.

 $\langle\!\!\!\langle\bullet\rangle\!\!\!\rangle$ 

 $\left\langle \!\!\left\langle \!\!{\,}^{\mathop{}\limits_{}}_{\mathop{}\limits^{}}\right\rangle \!\!\right\rangle$ 

### **TODCycler Component**

Properties Events

#### **Unit**

**Toggler** 

### **Description**

TODCycler is a descendent of TCustomControl. TODCycler is an owner-draw button which cycles its values on each click.

### **TODRadioButton Component**

Properties Events

#### **Unit**

**Toggler** 

### **Description**

TODRadioButton is a descendent of TCustomControl. TODRadioButton is an owner-draw button which behaves like a radio button.

 $\langle\!\!\!\langle\bullet\rangle\!\!\!\rangle$ 

### **Toggler Unit**

The Toggler unit contains the classes and types used to implement custom toggle style buttons.

The following items are declared in the Toggler unit:

**Components TBWCCCheckBox TBWCCRadioButton** TLEDCheckBox TLEDRadioButton TODCheckBox **TODCycler** TODRadioButton

**Types TLEDShape** 

xxxx

### **TODButton Component**

Properties Events

#### **Unit**

**CustBtn** 

### **Description**

TODButton is a descendent of TButton. TODButton is an owner-draw button which behaves like a standard command button.

 $\langle\!\!\!\langle\bullet\rangle\!\!\!\rangle$ 

### **TCustomHint Component**

Properties Method

**Unit**

**DTMisc** 

#### **Description**

TCustomHint is a descendent of TComponent. TCustomHint is a replacement for the built in 'tool-tip' style hints. TCustomHint provides control over the font, color and maximum width of the hint window.

To add custom hints to your application, simply place a TCustomHint control on your main form and set the **Active** property to True.

#### **Known Problem**

Setting the Style property to hsSystem produces unexpected results.

### **TileBitmap Procedure**

**Unit**

**DTUtil** 

### **Declaration**

**procedure** TileBitmap(Canvas: TCanvas; Bitmap: TBitmap; Bounds: TRect);

#### **Remarks**

Draws a bitmap in a tiled fashion on a canvas.

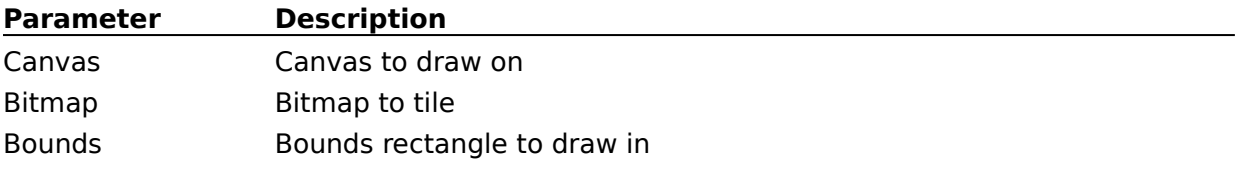

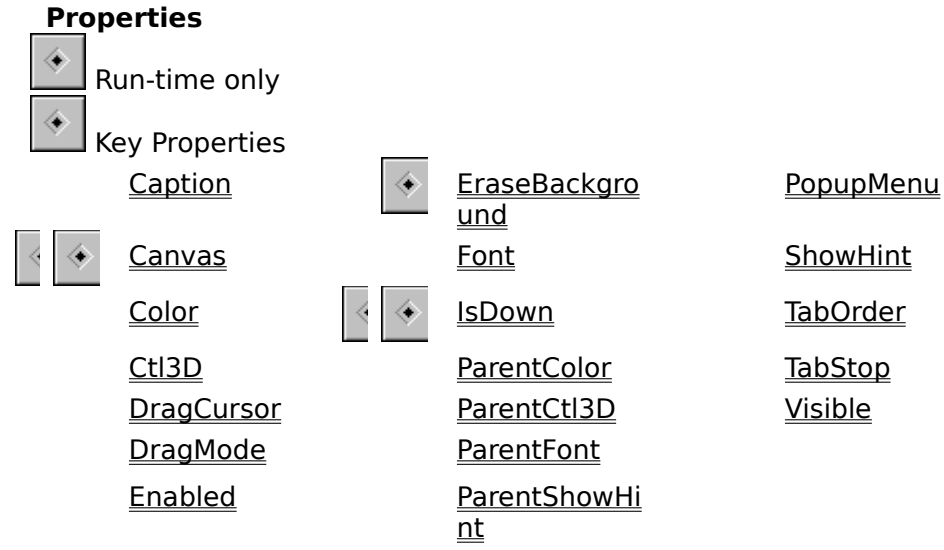

### **TBalloonShadowStyle Type**

**Unit**

Balloon

### **Declaration**

TBalloonShadowStyle = (ssShaded, ssSolid);

#### **Description**

The TBalloonShadowStyle type is used by the ShadowStyle property of the TBalloonHint component to determine if balloon shadows will appear solid or shaded.

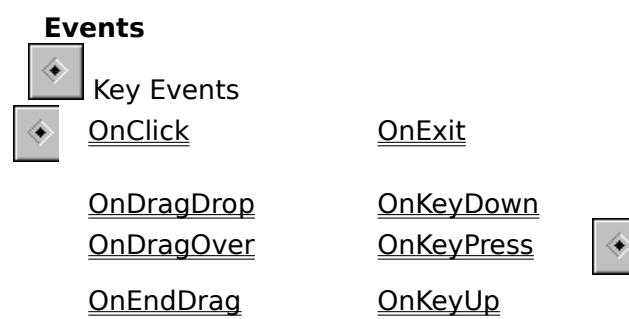

OnEnter OnMouseDow

OnMouseMov e

OnMouseUp<br>OnPaint OnPaint

 $\underline{\underline{n}}$ 

### **CustBtn Unit**

The CustBtn unit contains the classes and types used to implement custom and ownerdraw buttons.

The following items are declared in the CustBtn unit:

#### **Components**

**TODButton** 

**TShadowButton** 

#### **Events**  $\hat{\textcolor{red}{\blacklozenge}}$  Key Events OnClick OnExit OnMouseMov ◈

e

OnDragDrop OnKeyDown OnMouseUp OnDragOver OnKeyPress OnEndDrag OnKeyUp OnEnter OnMouseDow

 $\underline{\underline{n}}$ 

### **ScaleNum Function**

**Unit**

**DTUtil** 

### **Declaration**

**function** ScaleNum(value, limit, percent: Integer): Integer;

#### **Remarks**

Returns a number scaled by percent.

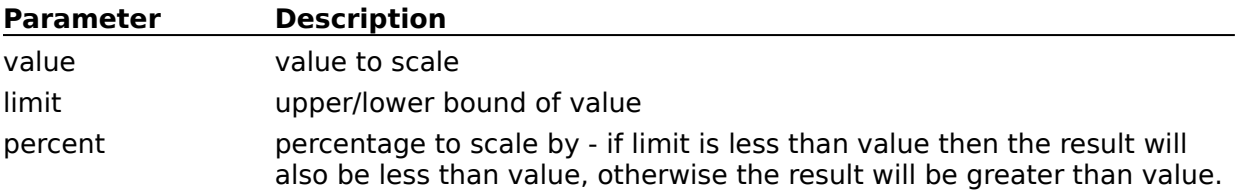

### **ScaleColor Function**

**Unit**

**DTUtil** 

#### **Declaration**

function ScaleColor(color: TColor; HowMuch: Integer): TColor;

#### **Remarks**

Returns a lightened/darkened RGB color. This function can accept system color values as well as RGB colors.

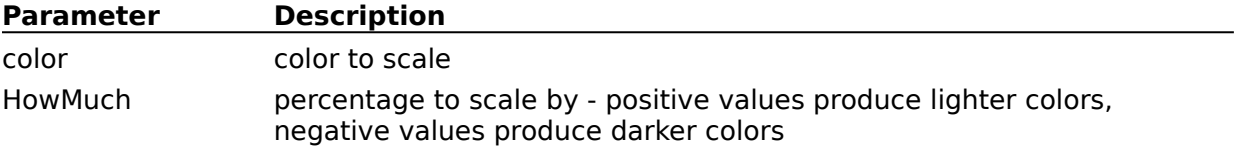

### **ScaleRGB Function**

**Unit**

**DTUtil** 

#### **Declaration**

function ScaleRGB(color: TColor; HowMuch: Integer): TColor;

#### **Remarks**

Returns a lightened/darkened RGB color. This function will not work properly with system color values - use **ScaleColor** instead.

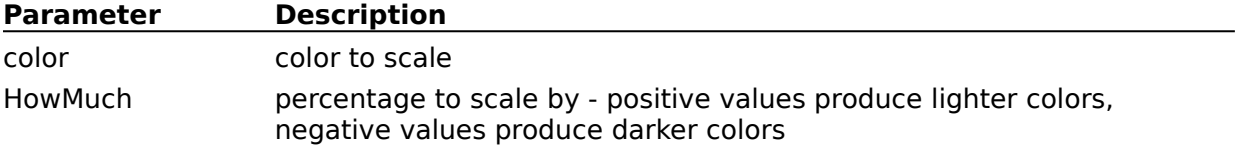

### **DTMisc Unit**

The DTMisc unit contains the classes and types used to implement miscelaneous components.

The following items are declared in the DTMisc unit:

#### **Components**

**TCustomHint TDozer TFountainFill TFComboBox** TFocusPanel

**TTiledBitmap** 

### **TBWCCRadioButton Component**

Properties Events

#### **Unit**

**Toggler** 

### **Description**

TBWCCRadioButton is a descendent of TCustomControl. TBWCCRadioButton functions as a radio button which looks like the ones found in BWCC.DLL.

 $\langle\!\!\langle\!\!\langle\cdot\!\!\rangle\!\!\rangle$ 

### **TLEDCheckBox Component**

Properties Events

#### **Unit**

**Toggler** 

### **Description**

TLEDCheckBox is a descendent of TCustomControl. TLEDCheckBox functions as a check box which displays an LED style 'button'.

### **TLEDRadioButton Component**

Properties Events

#### **Unit**

**Toggler** 

### **Description**

TLEDRadioButton is a descendent of TCustomControl. TLEDRadioButton functions as a radio button which displays an LED style 'button'.

 $\langle \!\!\!\langle \bullet \rangle\!\!\!\rangle$ 

### **TBWCCCheckBox Component**

Properties Events

#### **Unit**

**Toggler** 

### **Description**

TBWCCCheckBox is a descendent of TCustomControl. TBWCCCheckBox functions as a check box which looks like the ones found in BWCC.DLL.

 $\langle\!\!\langle\!\!\langle\cdot\!\!\rangle\!\!\rangle$ 

### **TFountainStyle Type**

**Unit**

**DTUtil** 

#### **Declaration**

TFountainStyle = (fsHorizontal, fsVertical, fsCircular);

#### **Description**

The TFountainStyle type is used by to determine the drawing method for the DrawFountainFill procedure and the **Style** property of a TFountainFill object.    The following table describes the meaning of each value:

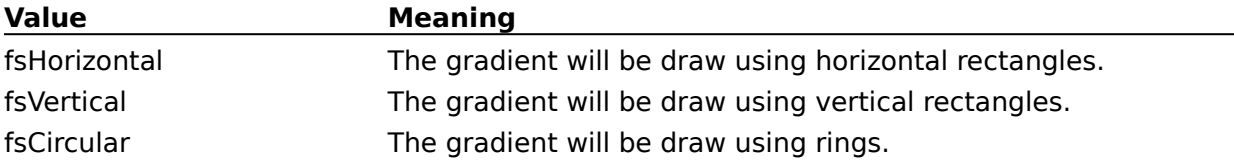

## **TFountainFill Component**

Properties Events

#### **Unit**

**DTMisc** 

### **Description**

TFountainFill is a descendent of TGraphicControl. TFountainFill is a component to display color gradients similar to those found in illustration packages.

 $\left\langle \!\!\left\langle \cdot \!\!\left\langle \cdot \right\rangle \!\!\right\rangle \!\!\right\rangle$
# **TFocusPanel Component**

TPanel reference

#### **Unit**

**DTMisc** 

### **Description**

TFocusPanel is a descendent of TPanel. Unlike TPanel, TFocusPanel will accept the input focus and publishes the OnKeyDown, OnKeyPress and OnKeyUp events.

 $\langle\!\!\!\langle\bullet\rangle\!\!\!\rangle$ 

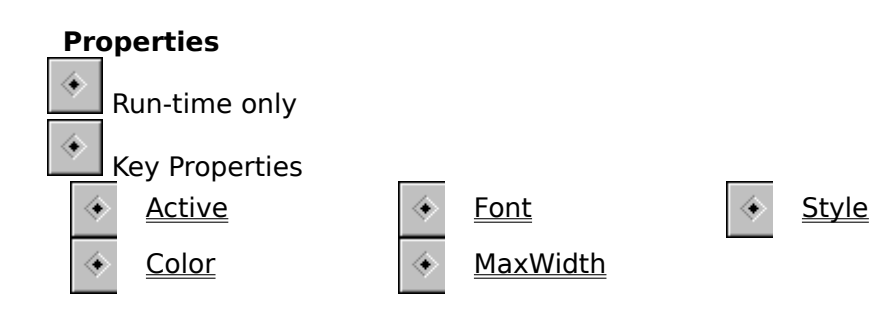

## **OnPaint Event**

#### **Applies to**

TODButton, TODCheckBox, TODCycler, TODRadioButton objects

## **Declaration**

**property** OnPaint: **TNotifyEvent**;

#### **Description**

The OnPaint event is triggered whenever the control needs to be repainted.

# **Operation Property**

This property has been replaced by the Behavior property.

**Note**: If you load an old project, you might receive the following message: "Error reading Object.Operation: Property does not exist. Ignore the error and continue?". Choose Ignore and everything should perform as expected. You will also need to save the form.

## **Behavior Property**

**Applies to** TBalloonHint object

#### **Declaration**

property Behavior: TBalloonBehaviors;

#### **Description**

The Behavior property determines how and when the balloon will be displayed. Behavior replaces the Operation property.

**Note:** If you load an old project, you might receive the following message: "Error reading Object.Operation: Property does not exist. Ignore the error and continue?". Choose Ignore and everything should perform as expected. You will also need to save the form.

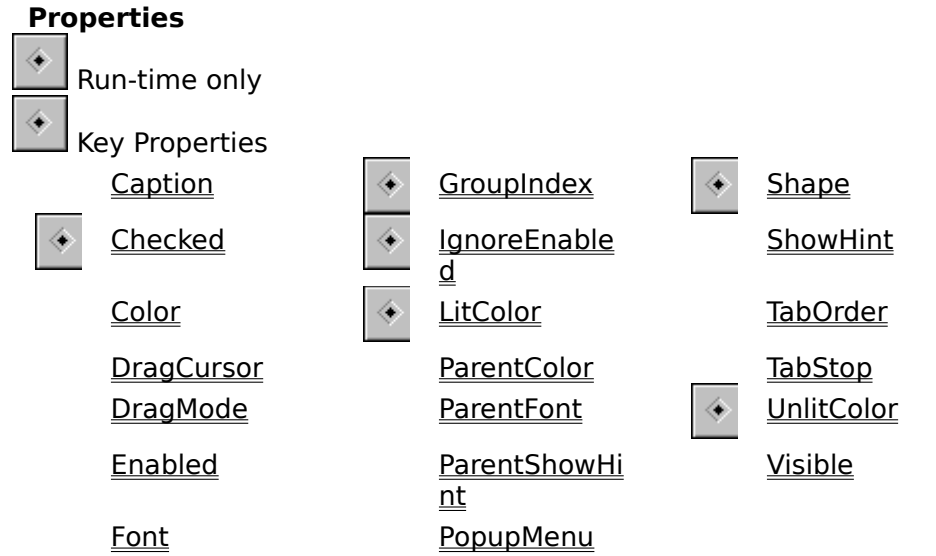

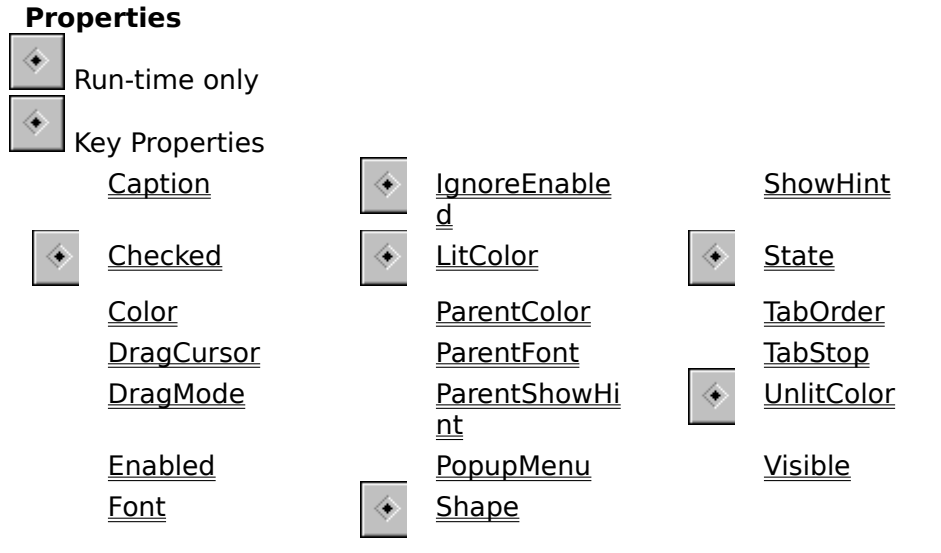

# **ShadowStyle Property**

**Applies to** TBalloonHint object

#### **Declaration**

**property** ShadowStyle: The ShadowStyle;

#### **Description**

The ShadowStyle property determines the type of shading used under the balloon.

**Note:** Setting ShadowStyle to ssSolid and setting Operation to boUseRegions is nice for Windows '95.

# **GroupIndex Property**

## **Applies to** TBWCCRadioButton, TLEDRadioButton, TODRadioButton objects

#### **Declaration**

**property** GroupIndex: Integer;

## **Description**

The GroupIndex property determines which radio buttons work together as a group.

# **EraseBackground Property**

### **Applies to** TODButton, TODCheckBox, TODCycler, TODRadioButton objects

# **Declaration**

**property** EraseBackground: Boolean;

#### **Description**

The EraseBackground property determines whether the background of the control will be erased prior to painting. If your control paints the entire client area then EraseBackground should be False, otherwise EraseBackground should be True.

## **IsDown Property**

### **Applies to**

TODButton, TODCheckBox, TODCycler, TODRadioButton objects

## **Declaration**

**property** IsDown: Boolean;

## **Description**

The IsDown property determines whether the control should be drawn as pressed.

## **Step Property**

**Applies to** TODCycler object

#### **Declaration**

**property** Step: Integer;

### **Description**

The Step property determines how much the <u>Value</u> property is incremented for each click. The range of possible values can be limited by the Min and Max properties.

## **TLEDShape Type**

**Unit**

**Feedback** 

#### **Declaration**

TLEDShape = (shCircle, shSquare);

## **Description**

The TLEDShape type is used by the Shape property to determine the shape of TLEDCheckBox and TLEDRadioButton indicators.

## **Value Property**

**Applies to** TODCycler object

#### **Declaration**

**property** Value: Integer;

### **Description**

The Value property holds the current value of a TODCycler object. The range of possible values can be limited by the Min and Max properties.

 $\left\langle \!\!\left\langle \cdot \!\!\left\langle \cdot \right\rangle \!\!\right\rangle \!\!\right\rangle$ 

## **TDozer Component**

Properties Methods Events

#### **Unit**

**DTMisc** 

#### **Description**

TDozer is a descendent of TComponent. TDozer is used to put your program to 'sleep' for the time specified by <u>DozeLength</u>. TDozer will also generate <u>OnTimer</u> events (depending on the Interval setting) for the duration of the nap.

## **DozeFor Method**

**Applies to**

TDozer object

# **Declaration**

**procedure** DozeFor(ADozeLength: Word);

## **Description**

The DozeFor method sets **DozeLength** to ADozeLength. and then calls **Doze**.

### **Doze Method**

#### **Applies to**

TDozer object

### **Declaration**

**procedure** Doze;

#### **Description**

The Doze method puts the program to 'sleep' for the time specified by **DozeLength**.

### **See Also**

**DozeFor** 

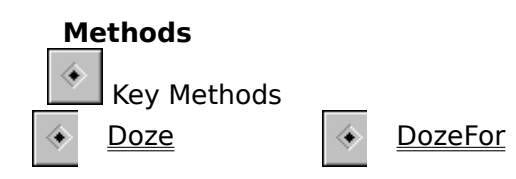

## **DozeLength Property**

### **Applies to**

TDozer object

#### **Declaration**

**property** DozeLength: Word;

### **Description**

The DozeLength property determines how long the program should 'sleep'. When this time has expired the OnWakeUp event will be fired.

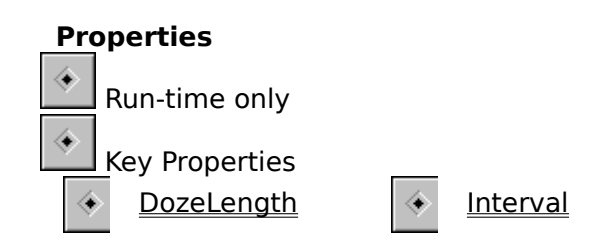

## **OnWakeUp Event**

**Applies to**

TDozer object

## **Declaration**

**property** OnWakeUp: TNotifyEvent;

### **Description**

The OnWakeUp event is used to execute code when the time specified by **DozeLength** has expired.

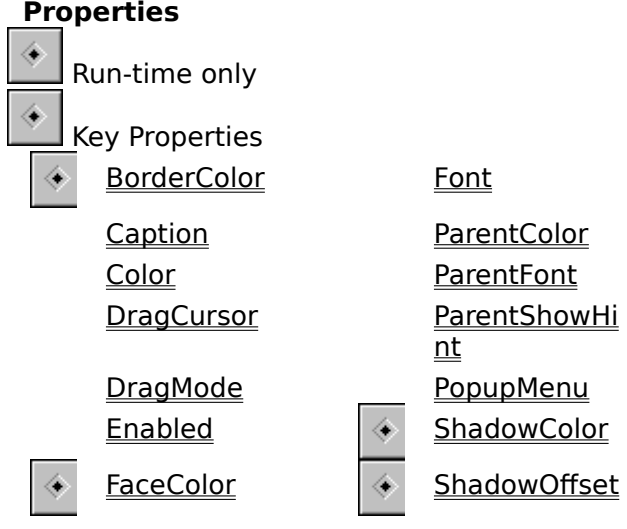

ShowHint

<u>TabOrder</u> <u>t</u><br>T<u>abStop</u> **TextAlignmen** t <u>visible</u>

## **LTrim Function**

**Unit DTUtil** 

#### **Declaration**

function LTrim(s: string): string;

#### **Remarks**

Returns a string with the leading spaces removed.

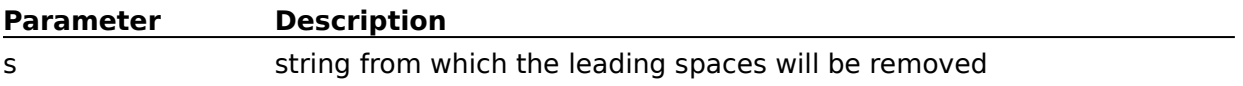

**Note:** Under Delphi 2.0, this function is implemented as a simple wrapper for the Delphi TrimLeft function.

# **TShadowButton Component**

Properties Events

#### **Unit**

**CustBtn** 

### **Description**

TShadowButton is a descendent of TButton. TShadowButton is a shadowed button which behaves like a standard command button.

 $\langle\!\!\!\langle\bullet\rangle\!\!\!\rangle$ 

## **DrawFountainFill Procedure**

**Unit**

DTUtil

#### **Declaration**

```
procedure DrawFountainFill(Canvas: TCanvas; FromColor, ToColor: TColor; 
Steps: Integer; Style: TFountainStyle; Height, Width: Integer; Palette: 
HPalette; DrawOnCanvas: Boolean);
```
#### **Remarks**

This procedure draws a gradient on the specified canvas.

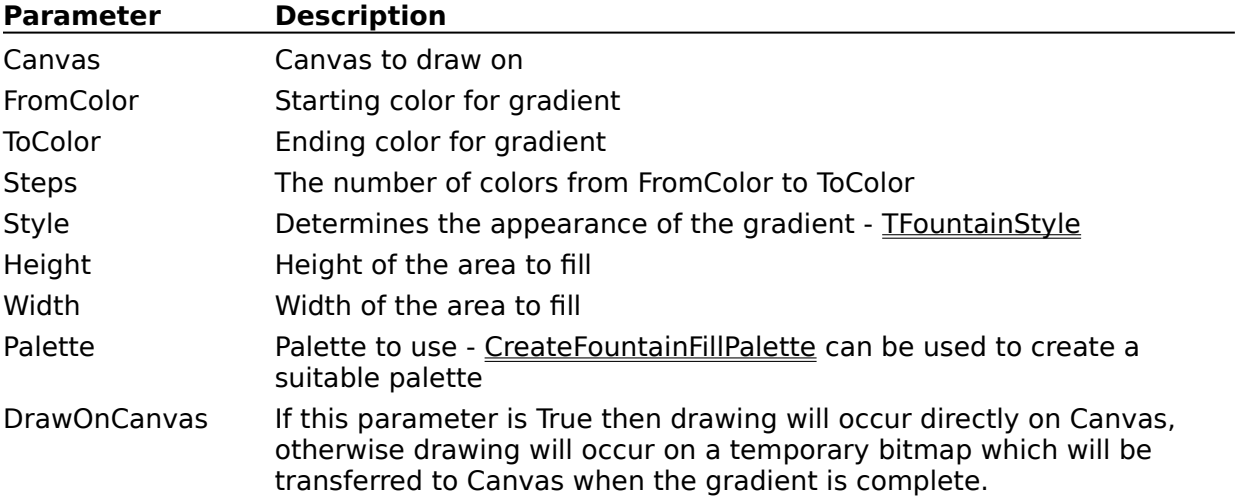

## **LeftStr Function**

**Unit**

**DTUtil** 

## **Declaration**

function LeftStr(s: string; cnt: Integer): string;

#### **Remarks**

Returns the leftmost *cnt* characters of *s*.

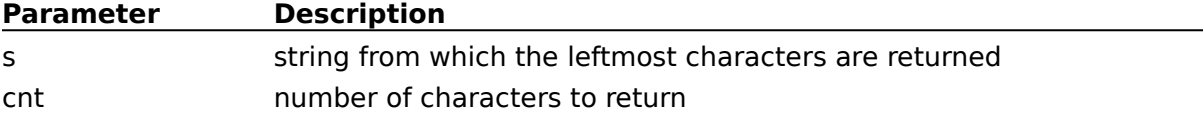

# **BorderColor Property**

**Applies to** TBalloonHint, TShadowButton objects

### **Declaration**

**property** BorderColor: TColor

## **Description**

The BorderColor property determines the color of the border around the object.

## **ShadowOffset Property**

**Applies to** TShadowButton object

**Declaration**

**property** ShadowOffset: Integer;

## **Description**

The ShadowOffset property determines the number of pixels to offset the button shadow.

# **ShadowColor Property**

**Applies to** TShadowButton object

**Declaration property** ShadowColor: TColor

## **Description**

The ShadowColor property determines the color of the button shadow.

# **TBalloonBehaviors Type**

**Unit**

Balloon

#### **Declaration**

TBalloonBehavior = (bbNoShowMouseDown, bbUseRegions, bbHideOnPaint);

TBalloonBehaviors = set of TBalloonBehavior;

#### **Description**

The TBalloonBehaviors type is used by the **Behavior** property of the TBalloonHint component to determine the behavior of the balloon. The following table describes the meaning of each value:

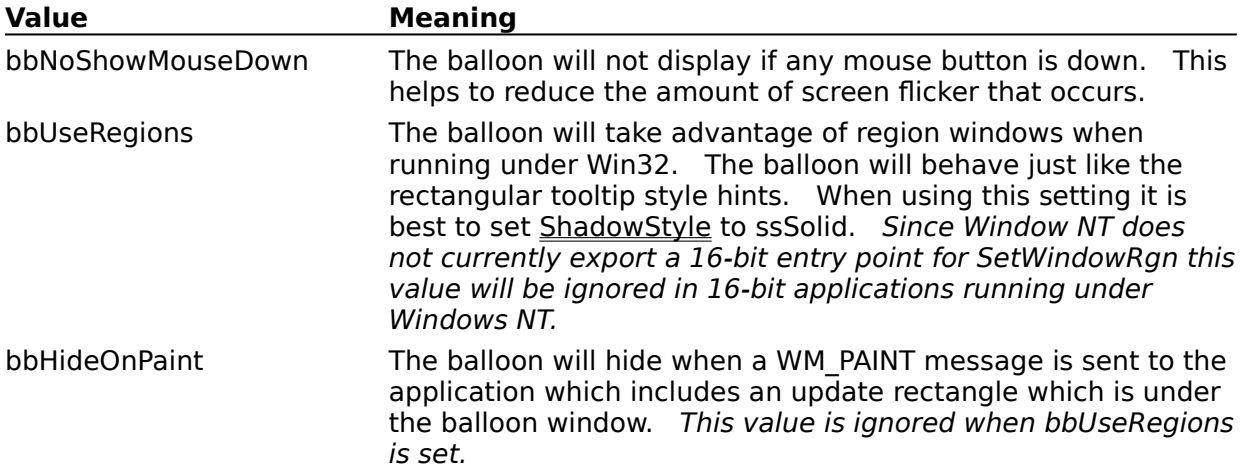

## **CreateFountainFillPalette Function**

#### **Unit**

DTUtil

#### **Declaration**

```
function CreateFountainFillPalette(FromColor, ToColor: TColor; Steps: 
Integer): HPalette;
```
#### **Remarks**

This function will return a Windows palette handle (HPALETTE) filled with the range of colors specified. Use this function in conjunction with **DrawFountainFill** to create nice gradient backgrounds. If the palette could not be created the return value will be zero.

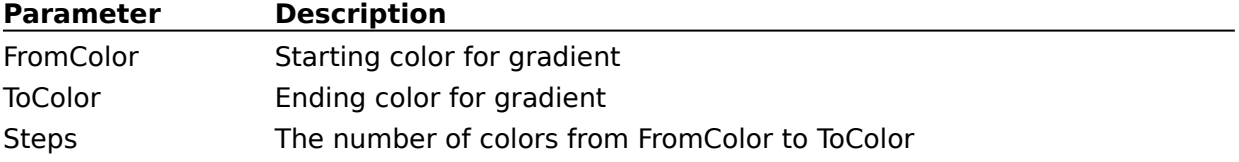

# **GetColorStep Function**

**Unit**

**DTUtil** 

#### **Declaration**

```
function GetColorStep(FromColor, ToColor: TColor; Steps, Step: Integer):
TColor;
```
#### **Remarks**

This function will return an RGB color value for the specified step within the range of colors.

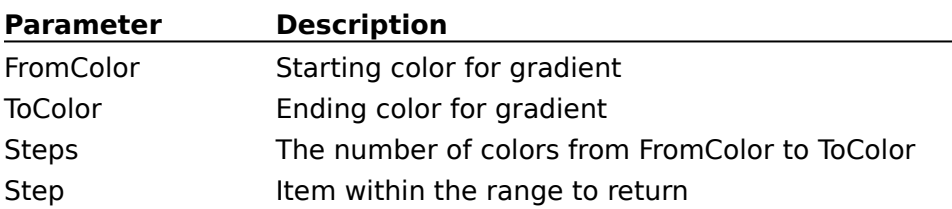

## **Steps Property**

### **Applies to**

TFountainFill object

### **Declaration**

**property** Steps: Integer;

### **Description**

The Steps property determines how many colors will be drawn between **FromColor** and ToColor.

# **FromColor Property**

**Applies to** TFountainFill object

**Declaration property** FromColor: TColor;

## **Description**

The FromColor property determines the starting color of a fountain fill.

# **ToColor Property**

**Applies to** TFountainFill object

#### **Declaration**

**property** ToColor: TColor;

## **Description**

The ToColor property determines the ending color of a fountain fill.

# **UsePalette Property**

**Applies to** TFountainFill object

**Declaration**

**property** UsePalette: Boolean;

## **Description**

The UsePalette property determines if a fountain fill will use an optimized palette.
# **TextAlignment Property**

**Applies to** TShadowButton object

**Declaration**

**property** TextAlignment: TAlignment;

# **Description**

The TextAlignment property determines the justification of text on the button.

# **TFComboBox Component**

TComboBox reference

#### **Unit**

**DTMisc** 

#### **Description**

TFComboBox is a descendent of TComboBox. Under Windows '95, the menu you specify for the PopupMenu property will not display if your combo box has an edit box while the mouse is over the edit box. TFComboBox fixes this problem - it does not add other properties or events to TComboBox.

 $\langle\!\!\!\langle\bullet\rangle\!\!\!\rangle$ 

# **Mid Function**

### **Unit**

**DTUtil** 

### **Declaration**

function Mid(s: string; idx, cnt: Integer): string;

#### **Remarks**

Returns a substring of a string. This function is identical in function to the built in Copy function.

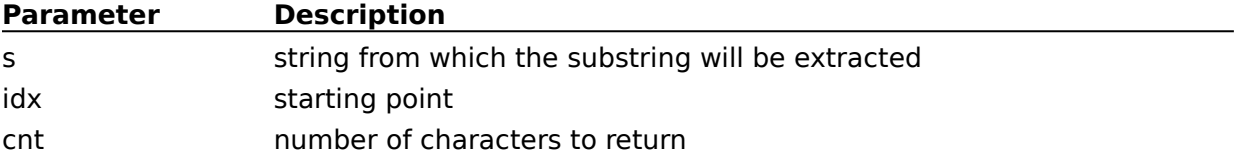

# **RightStr Function**

**Unit**

**DTUtil** 

# **Declaration**

function RightStr(s: string; cnt: Integer): string;

### **Remarks**

Returns the rightmost cnt characters of s.

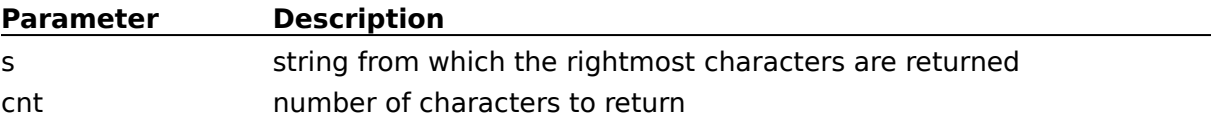

 $\overline{\phantom{0}}$ 

# **RTrim Function**

**Unit DTUtil** 

# **Declaration**

function RTrim(s: string): string;

#### **Remarks**

Returns a string with the trailing spaces removed.

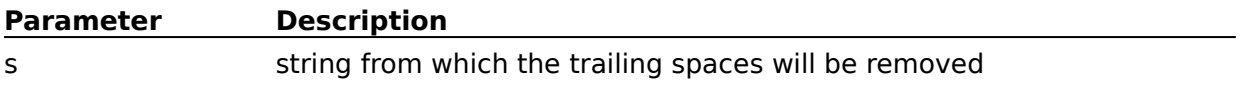

**Note:** Under Delphi 2.0, this function is implemented as a simple wrapper for the Delphi TrimRight function.

# **Trim Function**

**Unit DTUtil Declaration**

**function** Trim(s: string): string;

#### **Remarks**

Returns a string with the leading and trailing spaces removed.

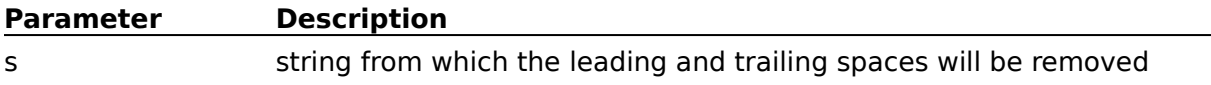

 $\overline{\phantom{a}}$ 

**Note:** Since Delphi 2.0 contains a Trim function, this function is not included in the 32-bit version of DTools.

# **IgnoreEnabled Property**

**Applies to** TLEDCheckBox, TLEDRadioButton objects

### **Declaration**

**property** IgnoreEnabled: Boolean;

#### **Description**

The IgnoreEnabled property determines whether or not the component will take the Enabled property into account when drawing the control. Normally the control would 'dim' the text color to indicate to the user that the component is disabled. If IgnoreEnabled is True, the control will be drawn as if it were enabled (text will be the normal color). The IgnoreEnabled property allows the component to be used as a status indicator without allowing the user to change values using the mouse or keyboard.

# **TTiledBitmap Component**

Properties Events

#### **Unit**

**DTMisc** 

### **Description**

TTiledBitmap is a descendent of TGraphicControl. TTiledBitmap is a component to display tiled bitmaps.

### **Properties**

♦ Run-time only           $\overline{\textcolor{black}{\diamond}}$  Key Properties Align Enabled ShowHint  $\Leftarrow$ 

DragCursor Hint Hint Visible DragMode **ParentShowHi** <u>nt</u> Bitmap **PopupMenu** 

# **RedrawOnUpDown Property**

### **Applies to** TODCheckBox, TODCycler, TODRadioButton objects

#### **Declaration**

**property** RedrawOnUpDown: Boolean;

#### **Description**

The RedrawOnUpDown property determines whether the control will generate OnPaint events on an 'up/down' state change. The 'up/down' state change occurs when the user is moving the mouse on and off the control with the primary mouse button down.

# **THintStyle Type**

**Unit**

**DTUtil** 

### **Declaration**

THintStyle = (hsDefault, hsCustom, hsSystem);

#### **Description**

The THintStyle type is used by to determine which font and colors to use when displaying hints. The following table describes the meaning of each value:

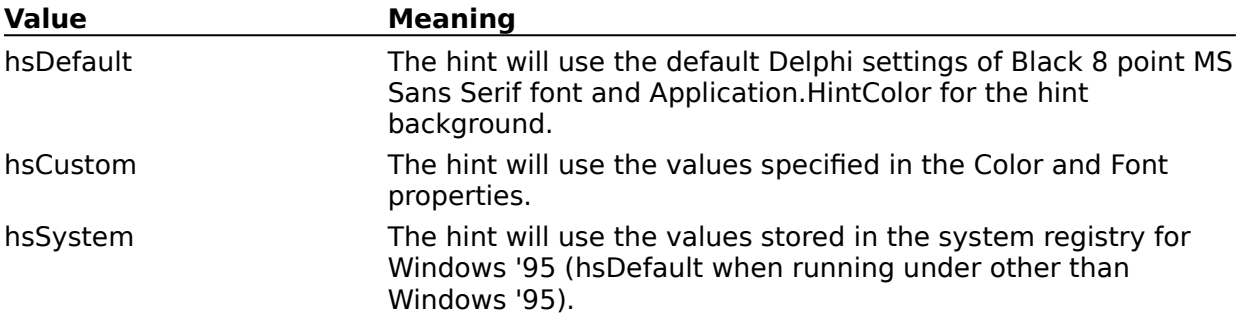

# **DTools Installation**

### **Component Installation**

- Delphi 2.0: Choose Install from the Components menu Delphi 1.0: Choose Install Components from the Options menu
- · Choose Add
- · Choose Browse
- Select DTOOLS.PAS from the directory you put DTOOLS in
- · Choose OK and wait
- · There will now be a DTools page on your component palette

### **Help File Installation**

**Note:** There are two help files referenced in this section - DTOOLS32 and DTOOLS. The only difference between the files are the links to Delphi help topics. Delphi 1.0 has VCL references in DELPHI.HLP while Delphi 2.0 has VCL references in VCL.HLP.    There is no difference in the content of these files.

- Make sure Delphi is NOT running
- Put the DTools help files where Delphi can find them. This can be anywhere along your PATH or:

Delphi 2.0: c:\Program Files\Borland\Delphi 2.0\Bin

Copy DTOOLS32.HLP and DTOOLS32.CNT

Delphi 1.0: c:\delphi\bin

### Copy DTOOLS.HLP and DTOOLS.CNT

- · Run the HelpInst application that comes with Delphi
	- Delphi 2.0: c:\Program Files\Borland\Delphi 2.0\Help\Tools\Helpinst.exe
	- Delphi 1.0: c:\delphi\help\Helpinst.exe
- Open DELPHI.HDX
	- Delphi 2.0: C:\Program Files\Borland\Delphi 2.0\BIN\delphi.hdx

Since HelpInst doesn't support long filenames you will probably need to select something like:

c:\progra~1\borland\delphi~1.0\bin\delphi.hdx

- Delphi 1.0: c:\delphi\bin\delphi.hdx
- Set the search paths

Delphi 2.0: Select Search paths from the Options menu. You need to specify the directory where the .KWF files can be found. This is usually:

C:\Program Files\Borland\Delphi 2.0\Help

For a default installation you can just type in ..\ (dot dot backslash) for the path.

Otherwise, since HelpInst doesn't support long filenames you will probably need to enter something like:

c:\progra~1\borland\delphi~1.0\help

**Note:** To avoid this step in the future, you can simply move or copy Helpinst.exe into the Delphi HELP directory where the .KWF files

reside.

Delphi 1.0: This step should be unnecessary for a normal Delphi 1.0 installation.

- · Choose Add Keyword File from the Keywords menu
- · Select the DTools keyword file:

Delphi 2.0: DTOOLS32.KWF

Delphi 1.0: DTOOLS.KWF

Putting the keyword file in the Delphi HELP directory will make your life easier if you need to run HelpInst in the future.

· Choose Save from the File menu and wait

Note: All directory references assume you installed Delphi using the setup defaults. If you installed Delphi using different directories, you will need to adjust these instructions to match your installation.

### **Properties** ◈ Run-time only          ◈ Key Properties Caption Font Font TabOrder CheckColor **ParentColor TabStop** ◈  $\overline{\textcolor{blue}{\bigstar}}$ Checked **ParentFont** Visible Color ParentShowHi  $\overline{\underline{\mathsf{nt}}}$ DragCursor PopupMenu DragMode ShowHint  $Enabled$   $\qquad \qquad \Leftrightarrow$  State</u>

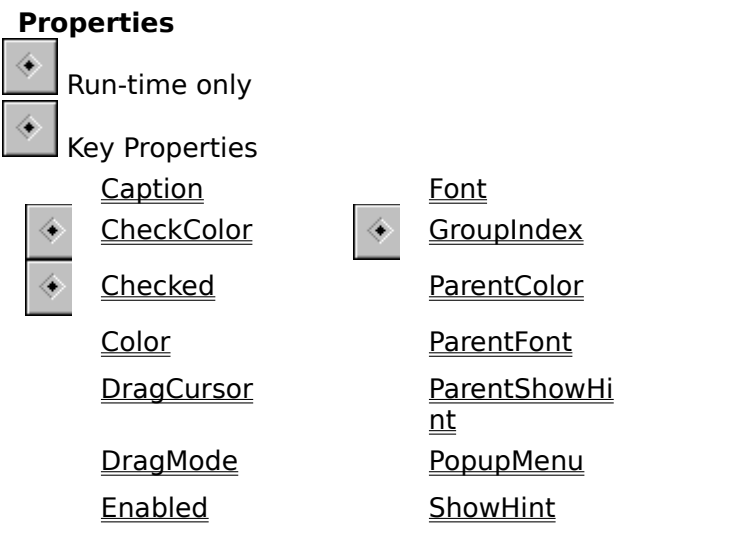

TabOrder TabStop

<u>Visible</u>

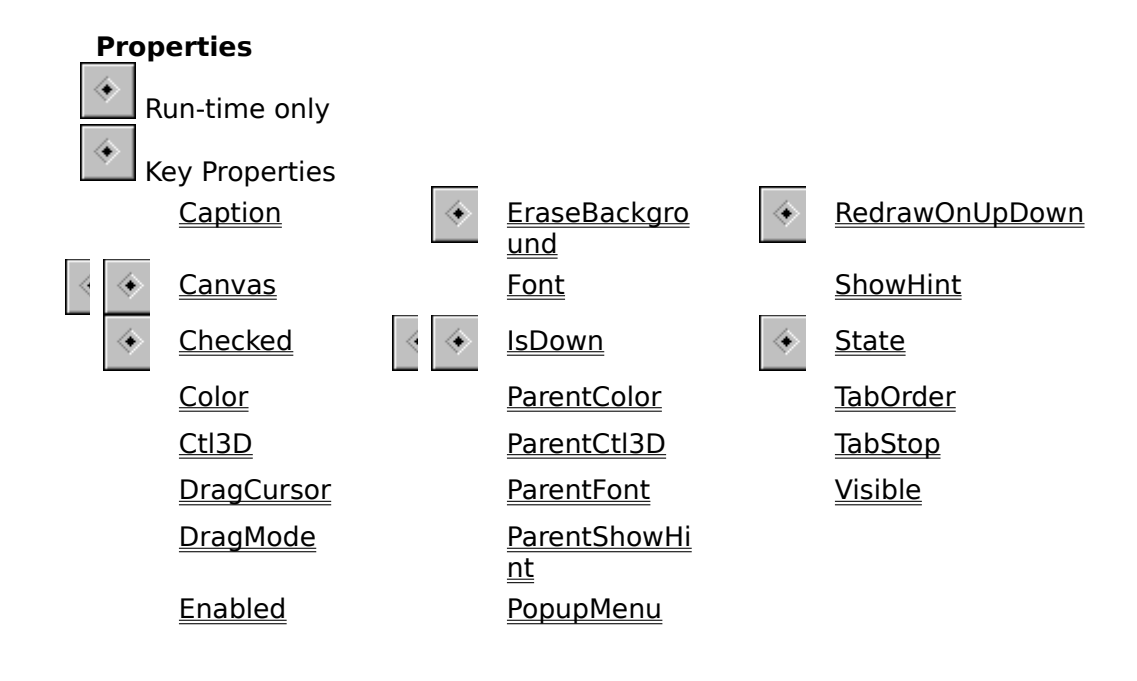

# **CheckColor Property**

# **Applies to**

TBWCCCheckBox, TBWCCRadioButton objects

### **Declaration**

**property** CheckColor: TColor;

#### **Description**

The CheckColor property determines the color of the 'checked' indicator for BWCC-style radio buttons and checkboxes.

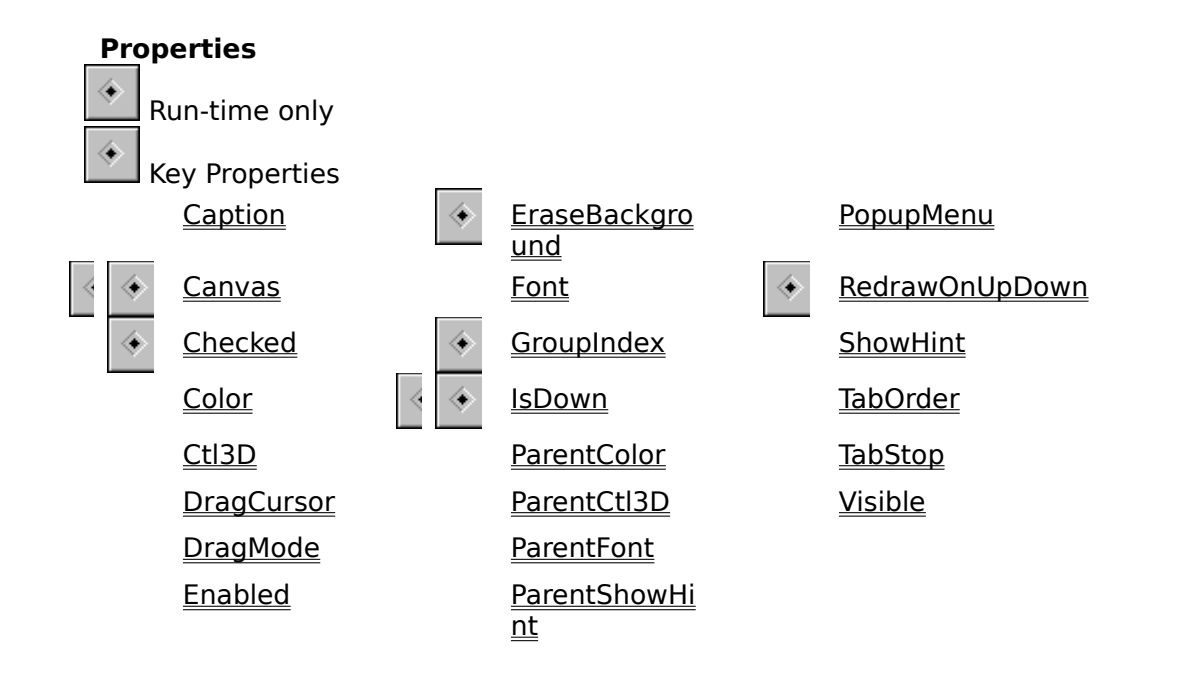

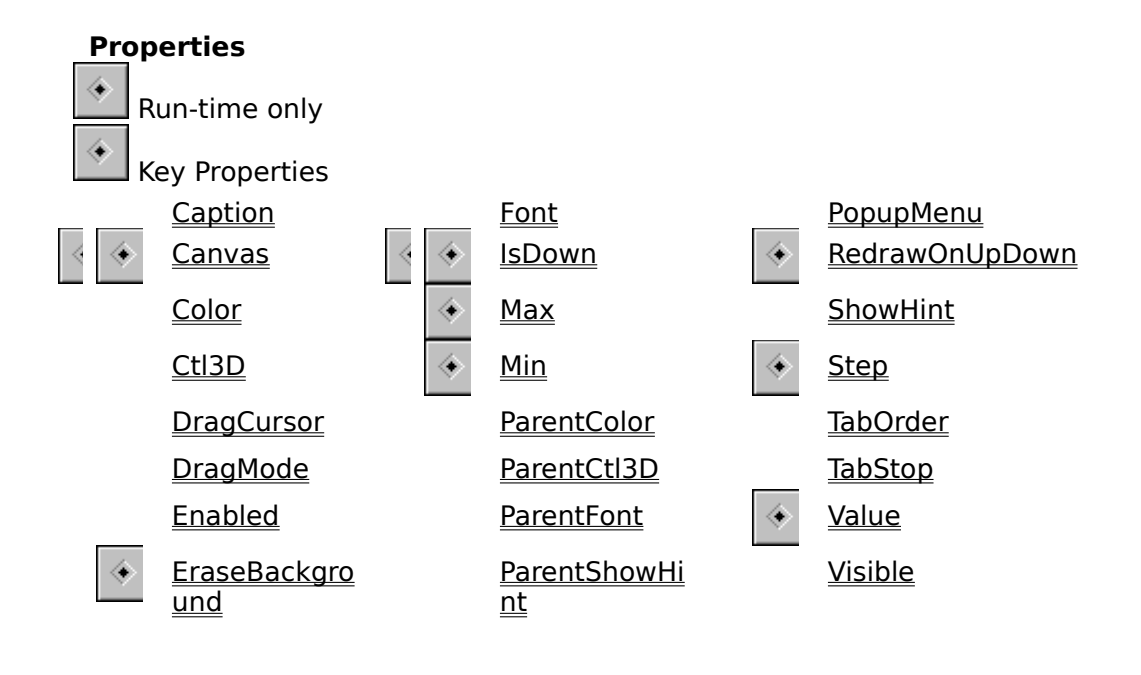